# PAPELES DEL FESTIVAL de música española DE CÁDIZ

# Nº 5 Año 2010

Revista Anual

CONSEJERÍA DE CULTURA Centro de Documentación Musical de Andalucía

# **Director**

REYNALDO FERNÁNDEZ MANZANO (Director del Centro de Documentación Musical de Andalucía)

# **Consejo de Redacción**

EMILIO CASARES RODICIO (Dir. del Instituto Complutense de Ciencias Musicales) TERESA CATALÁN (Conservatorio Superior de Música de Madrid) MANUELA CORTÉS (Universidad de Granada) MARTA CURESES (Universidad de Oviedo) MARCELINO DÍEZ MARTÍNEZ (Universidad de Cádiz) FRANCISCO J. GIMÉNEZ RODRÍGUEZ (Universidad de Granada) JOSÉ ANTONIO GONZÁLEZ ALCANTUD (Universidad de Granada) BEGOÑA LOLO (Universidad Autónoma de Madrid) JOSÉ LÓPEZ CALO (Universidad de Santiago de Compostela) MARISA MANCHADO TORRES (Conservatorio Teresa Berganza, Madrid) ANTONIO MARTÍN MORENO (Universidad de Granada) MOCHOS MORFAKIDIS FILACTOS (Pres. Centros Estudios Bizantinos Neogriegos y Chipriotas) DIANA PÉREZ CUSTODIO (Conservatorio Superior de Música de Málaga) ANTONI PIZA (Foundation for Iberian Music, CUNY Graduate Center, New York) ROSA MARÍA RODRÍGUEZ HERNÁNDEZ (Codirectora revista Itamar, Valencia) JOSÉ MARÍA SÁNCHEZ VERDÚ (Robert-Schumann-Musikhochschule, Dusseldorf) RAMÓN SOBRINO (Universidad de Oviedo)

# **Secretaría**

Mª. JOSÉ FERNÁNDEZ GONZÁLEZ - IGNACIO JOSÉ LIZARÁN RUS (Centro de Documentación Musical de Andalucía)

> **Lugar de edición:** Granada **Depósito Legal:** GR-4.894-2010 **I.S.S.N.:** 1886-4023

#### **Edita**

JUNTA DE ANDALUCÍA. Consejería de Cultura. © de la edición: JUNTA DE ANDALUCÍA. Consejería de Cultura

#### **Coordina**

CENTRO DE DOCUMENTACIÓN MUSICAL DE ANDALUCÍA Carrera del Darro, 29 18002 Granada www.juntadeandalucia.es/cultura/centrodocumentacionmusical

www.juntadeandalucia.es/cultura/bibliotecavirtualandalucia/secciones/secciones.cmd?idTema=60

### **EDICIÓN DE PARTITURAS CON SOFTWARE LIBRE**

#### *Ignacio José Lizarán Rus*

*Licenciado en Informática por la Universidad de Granada. Centro de Documentación Musical de Andalucía*.

#### **Resumen:**

Al igual que en muchas otras facetas de la vida, la buena imagen de una partitura nos agrada y además, en este caso, nos ayuda a una mejor interpretación. De ahí que muchos músicos se esfuercen en tener unas buenas partituras, utilizando en la mayoría de los casos aplicaciones comerciales. Pero existen otras alternativas mediante software libre<sup>1</sup> (Lilypond, MuseScore y Frescobaldi) que nos pueden ayudar a lograr este objetivo.

**Palabras clave:** Lilypond, grabado de partituras, impresión de partituras, edición de partituras, base de datos de partituras, lenguaje de notación musical.

#### **Editing music scores with free software.**

#### **Abstract**

As in many other facets of life, the good image of a score we like and also in this case helps us to better interpretation. That is why many musicians strive to have good scores, using in most cases commercial applications. But there are other alternatives by free software (Lilypond, MuseScore and Frescobaldi) that can help us achieve this goal.

**Keywords:** Lilypond, open source music typesetter, sheet music printing, sheet music database, music notation language.

<sup>1</sup> Según la Free Software Foundation el software libre es la libertad que tiene el usuario para ejecutar, copiar, distribuir, estudiar, cambiar y mejorar el software.

PAPELES DEL FESTIVAL de música española DE CÁDIZ, No 5, Año 2010

#### **LILYPOND**

Lilypond<sup>2</sup> es un sistema automatizado de impresión de partituras. Este surge a partir de la preocupación de la baja calidad de las partituras impresas a partir del uso de ordenadores para su edición.

Originalmente, la impresión de partituras era un arte consistente en realizar un grabado mediante la elaboración de los símbolos en placas de zinc o estaño, que retenían la tinta que sería fijada en un papel. Esto era una labor muy compleja y para alcanzar la maestría se requería cerca de 10 años de práctica. Pero las partituras resultantes eran de una gran calidad en relación a las obtenidas mediante la edición por ordenador, que suelen presentar: un espaciado mayor entre notas generando unas partituras muy extensas, solapamiento entre algunos símbolos dificultando su lectura, líneas y símbolos más delgados que impiden la lectura a distancia, apariencia mecánica pues no se realizan variaciones en la distribución de las notas y muchos otros detalles dependiendo de la partitura y software utilizado.

Lilypond ha creado su propio lenguaje para describir una partitura, y sin necesidad de tener conocimientos de tipografía se pueden obtener unas partituras con un resultado próximo al grabado tradicional. Algunas personas ven esto un inconveniente al no disponer de un interfaz gráfico y tener que aprender un nuevo lenguaje. Pero los creadores de Lilypond nos indican que una vez que se disponen de los conocimientos básicos sobre el lenguaje, el trabajo de creación y mantenimiento de partituras de una cierta complejidad es mucho más ágil desde Lilypond. Puesto que el peso pesado de perfilar los ajustes tipográficos los realiza automáticamente la aplicación y no es necesario estar horas frente a nuestra pantalla ajustando detalles, como suele ocurrir en otras aplicaciones visuales.

# **CARACTERÍSTICAS PRINCIPALES DE LILYPOND**

Al tratarse de **software libre** muchos pensarán que sólo funciona sobre GNU/Linux, pero por suerte esta aplicación es **multiplataforma** y también funciona sobre Microsoft Windows, MacOS X y FreeBSD. Aunque realmente donde podremos lograr mejor integración y más herramientas será sobre GNU/Linux.

Además de ser software libre, lo cual implica muchas ventajas, este es **gratuito**. En la página web del proyecto (www.lilypond.org) se puede descargar la aplicación para todos los sistemas operativos soportados. En la mayoría de las distribuciones GNU/Linux la aplicación está disponible para ser instalada de los repositorios de software con un mínimo esfuerzo<sup>3</sup>. Para el sistema operativo de Microsoft

<sup>2</sup> Lilypond fue creado por Han-Wen Nienhuys y significa "estanque de nenúfares". Este nombre se debe a la compañera de Han-Wen Nienhuys, llamada Suzanne (nenúfar en hebreo).

simplemente ejecutando el instalador tendremos la aplicación preparada para su utilización.

Todas las partituras que tengamos editadas con otras aplicaciones posiblemente podremos migrarlas a Lilypond, puesto que existen **muchos formatos soportados** que se pueden importar: ABC, ETF (Finale), MIDI, Music XML, Noteworthy Composer.

El **lenguaje de Lilypond tiene una especificación formal**, es conciso y usa los caracteres ASCII. Por lo que se puede editar por una persona mediante cualquier editor, generando un fichero de texto con extensión *.ly* que procesará Lilypond. Esto nos permite procesamiento y almacenamiento masivo de partituras.

El principal objetivo de Lilypond era la impresión de las partituras por lo que su **formato de salida principal es PDF**, pudiendo también utilizarse PostScript y EPS. En el caso que deseemos incorporar un fragmento o una partitura completa en otro documento, por ejemplo en una página web, podemos generar una salida gráfica a los formatos PNG y SVG. También se puede generar un fichero MIDI, lo cual nos permite escuchar nuestra partitura.

El proyecto de Lilypond dispone de una **amplia y elaborada documentación** en varios idiomas, incluido el español<sup>4</sup>, destacar las siguientes secciones: manual de aprendizaje, glosario musical, referencia de la notación, ejemplos, utilización del programa. *Lilypond Wiki*<sup>5</sup> es un proyecto independiente de los creadores de Lilypond que aglutina todo tipo de información, es muy interesante la *Guía para principiantes de Lilypond*. También es de gran utilidad el proyecto *LilyPond Snippet Repository6* consistente en la creación de una base de datos de fragmentos y pequeños ejemplos del lenguaje de Lilypond, donde consultar trucos y las diversas posibilidades de esta aplicación. Si necesitamos ayuda con Lilypond disponemos de una lista de correo<sup>7</sup> en español (lilypond-es@gnu.org) donde consultar las preguntas

<sup>3</sup> La instalación en Ubuntu consiste en escribir en el terminal: *apt-get install lilypond lilypond-doc*. También se puede realizar fácilmente mediante la aplicación de interfaz gráfica Synaptic.

<sup>4</sup> La documentación del proyecto Lilypond en español se encuentra en la siguiente dirección web: http://lilypond.org/doc/v2.12/Documentation/index.es.html. Gracias a Francisco Vila, profesor del Conservatorio Superior de Música de Badajoz. También está elaborando una práctico libro de ejercicios disponible en: http://paconet.org/lilypond/.

<sup>5</sup> Lilypond Wiki está disponible en la web: http://wiki.lilynet.net

<sup>6</sup> LilyPond Snippet Repository está accesible en la web: http://lsr.dsi.unimi.it

 $^7$  Página web de la lista de correo de usuarios hispanohablantes de Lilypond: http://lists.gnu.org/mailman/listinfo/lilypond-es. Página web de la lista de correo de Lilypond en ingles: http://lists.gnu.org/mailman/listinfo/lilypond-user. Foro en Ingles sobre Lilypond: http://old.nabble.com/Gnu---Lilypond-f1718.html.

gnacio José Lizarán Rus Ignacio José Lizarán Rus y respuestas de otros usuarios o realizar las nuestras propias. Para estar al día de noticias relacionadas con Lilypond podemos consultar *Lilypond News8 .*

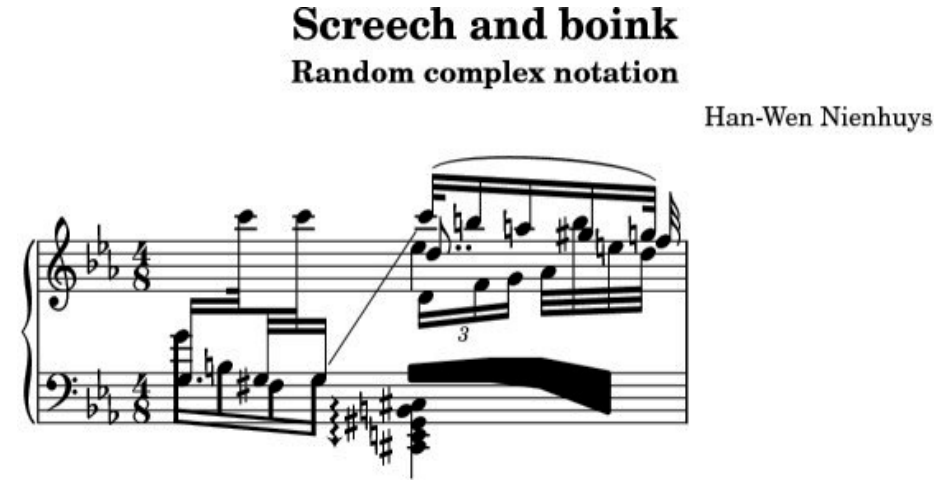

Una construcción exótica realizada con Lilypond. Fuente: Documentación proyecto Lilypond V2.12

El **formateo de la partitura es automático y de alta calidad**, no es necesaria la intervención de una persona durante el proceso de formateo, pudiéndose automatizar el procesado de un gran volumen de partituras. Lilypond realiza múltiples labores automáticamente para lograr el mejor resultado, como por ejemplo: espaciado y saltos automáticos de línea y página, manejo de colisiones polifónicas para las notas, puntillos y silencios, colocación automática de alteraciones accidentales, barras, ligaduras de expresión y de unión, las líneas adicionales nunca colisionan, la dirección de las plicas en notas centrales se rigen por las circundantes.

Los **usuarios no requieren experiencia tipográfica**, el sistema dispone de una fuente tipográfica escalable cuidadosamente elaborada para obtener los resultados más próximos a grabados manuales de calidad.

## **INTRODUCCIÓN AL LENGUAJE DE LILYPOND**

El lenguaje de Lilypond es **sensible a mayúsculas y minúsculas**, por ejemplo las notas musicales se introducen como *{c d e f g a b c}* (do re mi fa sol la si do) y *{r}* para los silencios, en mayúscula produciría un error. Los fragmentos secuenciales de música se encierran entre {} (llaves).

<sup>8</sup> Lilypond News está disponible en la web: http://news.lilynet.net/.

Pero es **insensible al número de espacios**, es decir : *{c d e}* es igual a *{c d e}* . Para introducir aclaraciones o **comentarios** al lenguaje de Lilypond podemos encerrar entre %{ . . . %} el comentario o en el caso de ser una sola línea iniciarla con  $\%$ .

La **estructura básica de los archivos** para Lilypond es la siguiente:

```
\version "X.X.X" % por ejemplo la versión actual sería "2.12.3"
\hbar \header {<br>title = "Titulo"
                                        % Título de la obra<br>%Compositor de la obra
 composer = "Compositor"\lambda\book { %crea un libro o fichero que agrupa nuestra partitura
 \score { %un fragmento de música dentro del libro
 \new Staff { %un nuevo pentagrama
  \new Voice {
  % expresión musical
  }
  }
  \layout { }
  }
}
```
Aunque podemos indicar directamente unas notas y Lilypond las interpreta como constituyentes de una estructura básica en clave de Sol y con un compás de 4/4. Pero es preferible indicar la estructura completa para evitar resultados inesperados. A continuación se muestra un ejemplo de una entrada abreviada y su estructura completa equivalente.

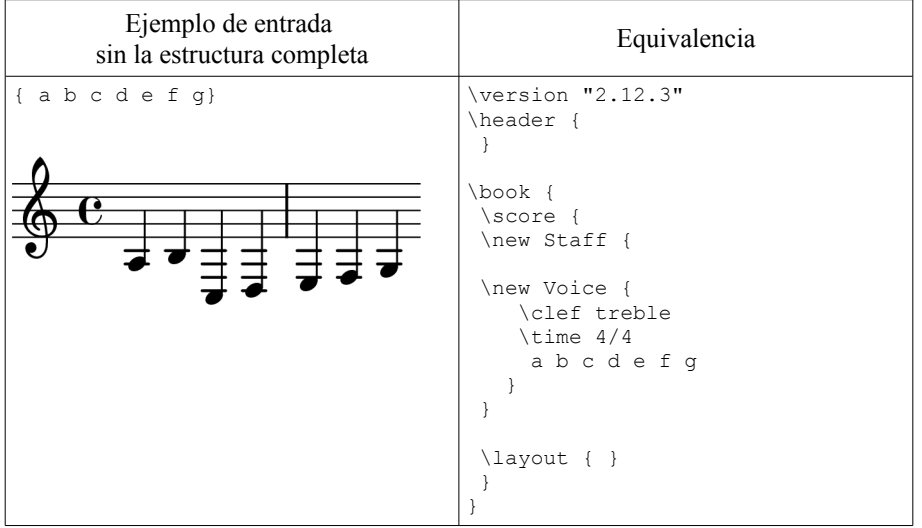

Lilypond posiciona *do* una octava por debajo del *do central*, para iniciar en una posición distinta podemos utilizar la instrucción \*relative*, para subir una octava indicaremos \*relative c'* . Las notas sucesivas se colocan siempre lo más cerca posible de la anterior e ignorando las alteraciones (sostenido se obtiene añadiendo *is* a la nota y *es* para el bemol). Para subir una octava a una nota le podemos añadir ' (apóstrofo) o para bajar , (coma).

gnacio José Lizarán Rus Ignacio José Lizarán Rus

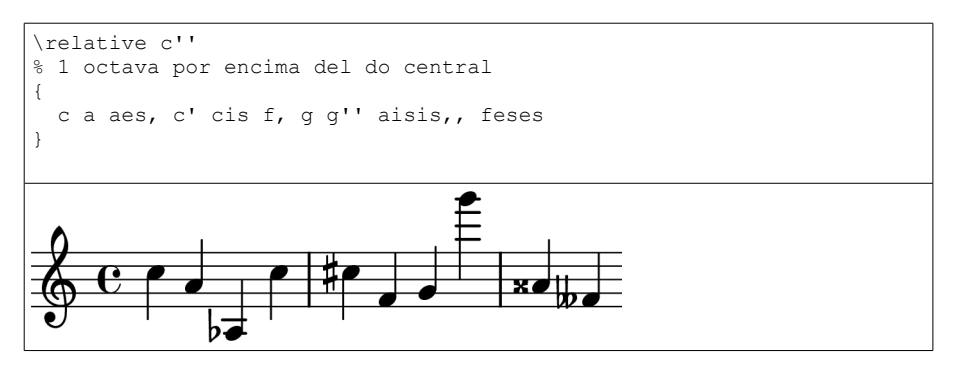

La **duración de una nota** se indica añadiendo un número después la nota, donde 1 es redonda, 2 blanca, 4 negra, etc. En ausencia del número de la duración se asume la duración de la nota anterior, la duración inicial por defecto es 4. Las líneas divisorias que indican el término de un compás y principio de otro son añadidas automáticamente, aunque las podemos indicar mediante | (una barra vertical) como sistema de control. En caso de una introducción incorrecta Lilypond nos notificará: "*advertencia: la comprobación de compás ha fallado*".

Para añadir una **nota con puntillo** tendremos que establecer su duración y añadir un . (punto).

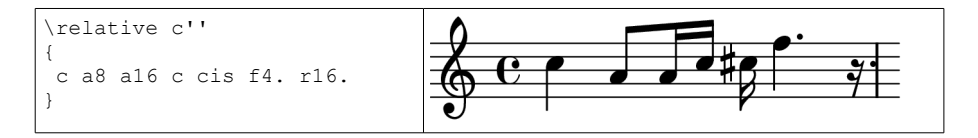

Para indicar la **clave** utilizamos la instrucción *\clef* y seguido de *treble* para Sol, *alto* para Do en 3ª, *tenor* para Do en 4ª y *bass* para Fa. Para indicar el **compás** utilizamos la instrucción *\time* seguida de la fracción correspondiente.

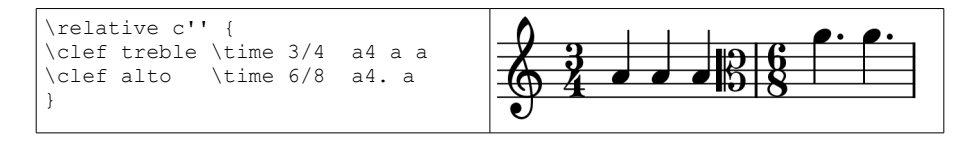

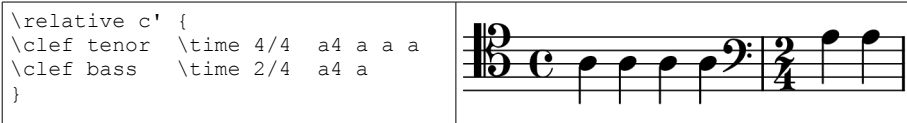

La **armadura de la tonalidad** se indica mediante la instrucción *\key* seguida de la nota y *\minor* (para menor) o *\major* (para mayor). Las notas se deben introducir tal como deseamos que se oigan, luego Lilypond altera automáticamente las notas que se ven afectadas por la armadura para reflejar la nota resultante, este sistema facilitará posteriormente la trasposición.

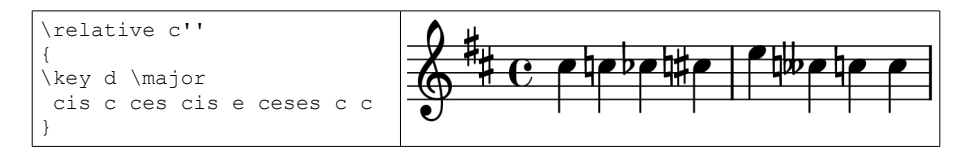

La **ligadura de expresión** se indica mediante ( . . . ), la **ligadura de de unión** se obtiene indicando ~ (guión curvo) entre las notas, la **ligadura de fraseo** mediante \  $( \ldots )$ .

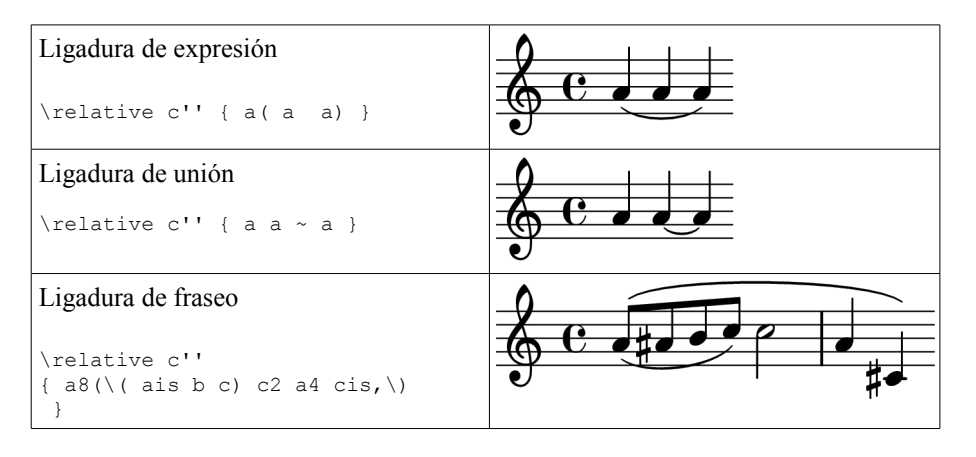

Para mostrar una **indicación de dinámica** podemos añadir tras la nota: *\ppppp, \pppp, \ppp, \pp, \p, \mp, \mf, \f, \ff, \fff, \ffff, \fp, \sf, \sff, \sp, \spp, \sfz* y *\rfz*. Una indicación de crescendo se comienza con  $\leq y$  decrescendo con  $\geq y$  se termina con \!, con un matiz absoluto o con otra indicación de crescendo o de decrescendo.

Ignacio José Lizarán Rus Ignacio José Lizarán Rus

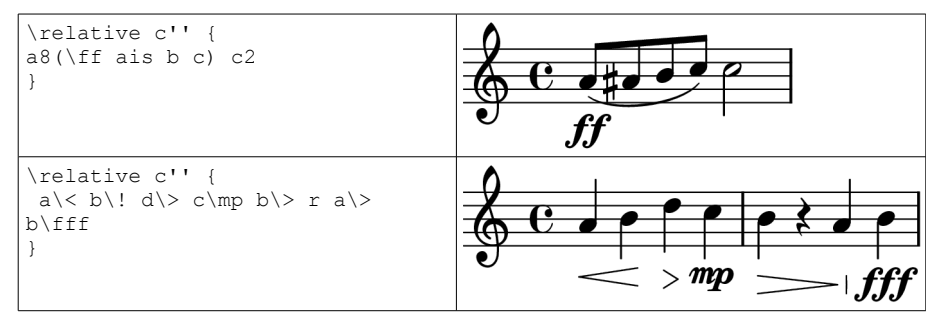

Se indican los **trinos** mediante la instrucción *\trill* tras la nota y unidos mediante un  $-$  (guión):

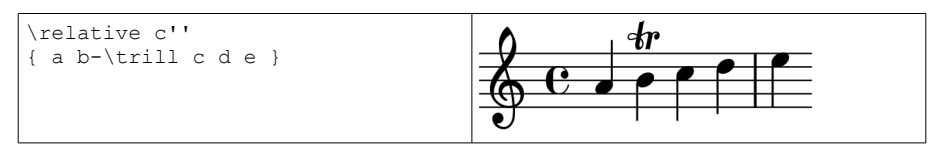

Las **articulaciones** y **digitaciones** se añaden a la nota seguidas por un - (guión) y carácter o número. Lilypond los posiciona en el mejor lugar posible, pero se puede indicar la posición sustituyendo el – (guión) por un \_ (guión bajo) para que se muestre bajo la nota o ^ para que se muestre sobre la nota.

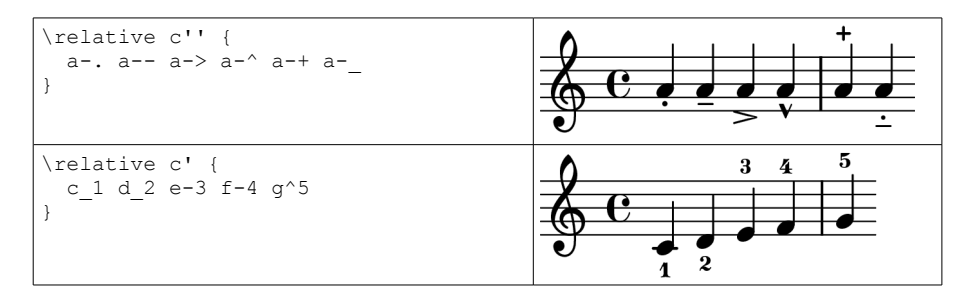

El **barrado** lo realiza automáticamente Lilypond, pero se puede indicar un barrado manual mediante unos [ ] (corchetes) que encierren las notas correspondientes. También se puede desactivar el barrado automático con la instrucción *\auotBeamOff* y volver a activarlo con *\autoBeamOn*.

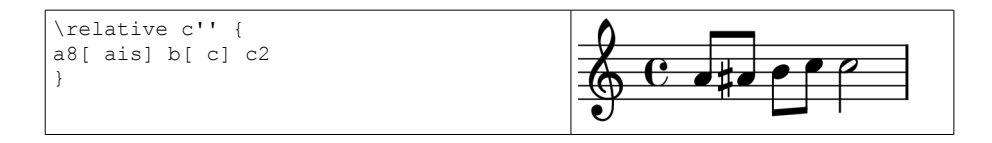

PAPELES DEL FESTIVAL de música española DE CÁDIZ, No 5, Año 2010

```
\relative c'' { 
\autoBeamOff a8 ais b c c2 
}
```
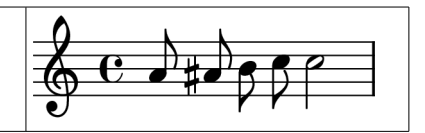

Los grupos especiales como los **tresillos** se indican mediante la instrucción \times seguida de una fracción y un fragmento de música. Los tresillos hacen que las notas ocupen 2/3 de su duración expresa, luego su fracción es 2/3:

```
\relative c'' {
\times 2/3 { f8 g a } a b
}
```
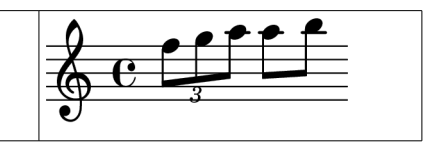

Los **acordes** se introducen escribiendo las notas entre  $\leq$   $\geq$  (ángulos), en cualquier orden. Tras el último ángulo podemos indicar casi cualquier cosa como si de una nota se tratara. También se pueden introducir mediante la instrucción *\chordmode* donde indicamos el nombre del acorde según la música europea tradicional. Las tríadas menores, aumentadas y disminuidas se escriben añadiendo *:* y nada para mayor, *m* y *m7* para menor, *dim* y *dim7* para acorde disminuido, *aug* para acorde aumentado y *maj* y *maj7* para acorde de séptima mayor.

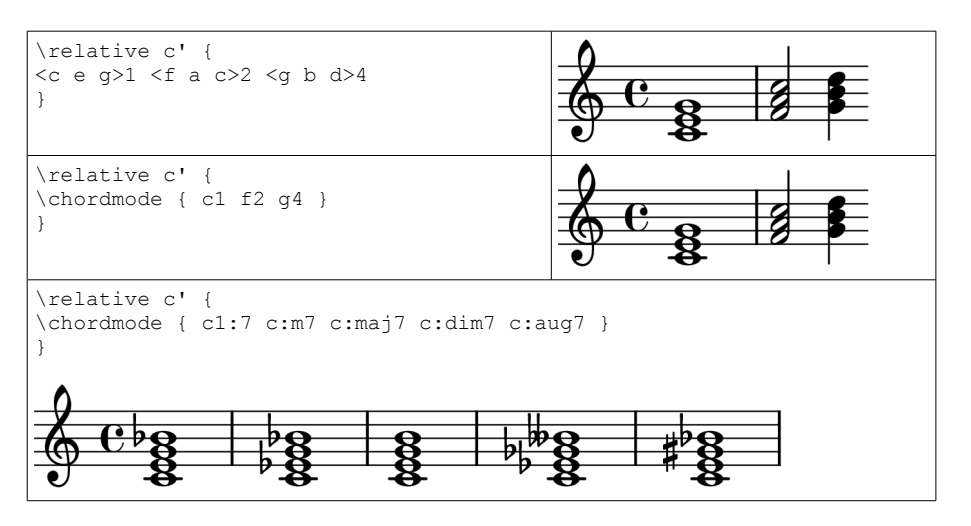

Para mostrar **expresiones musicales simultáneas** las encerraremos entre *<<* y *>>*. Para crear partituras de piano utilizaremos el contexto *\PianoStaff*. Para mostrar los nombres de los acordes crearemos una expresión musical simultánea con el contexto *ChordNames.*

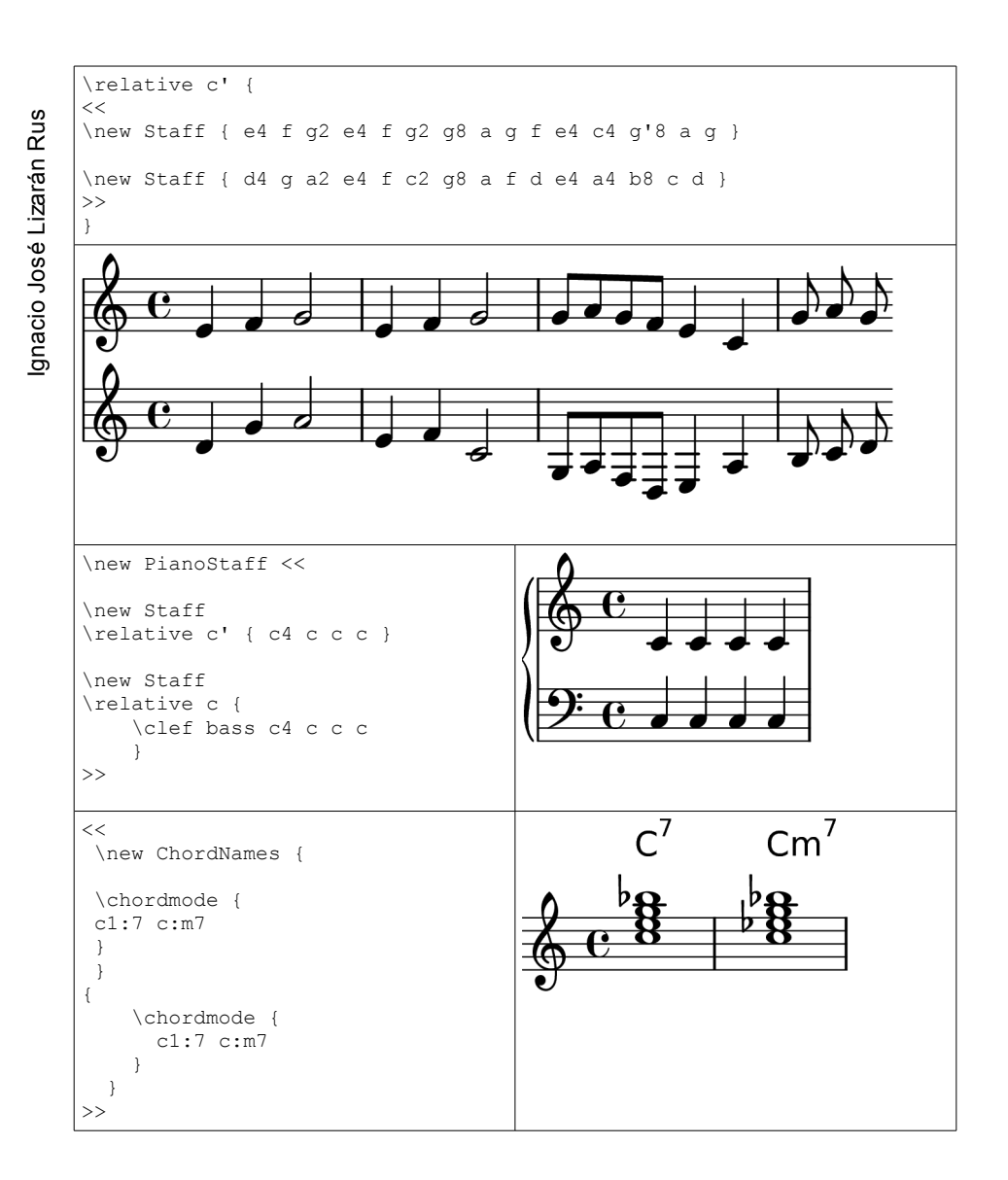

Las **tablaturas** habituales de los instrumentos de cuerda se introducen mediante los contextos *\TabStaff* y *\TabVoice*. También se pueden obtener los diagramas de trastes utilizando el contexto \*FretBoards*, pero necesitaremos cargar los traste predefinidos que se encuentran en *predefined-guitar-fretboards.ly* mediante la instrucción *\include*.

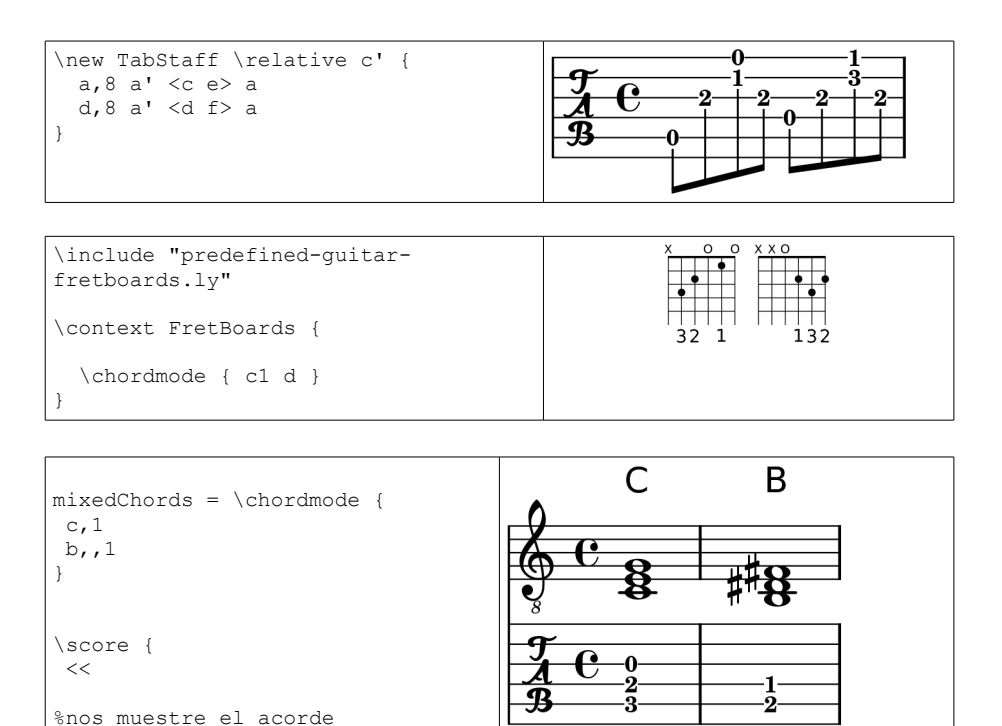

Podemos añadir la **letra de las canciones** mediante la instrucción *\addlyrics* seguida entre llaves del texto de la canción. Las sílabas se separan con dobles guiones y la unión de sílabas se indica mediante  $\sim$  (guión curvo).

\new ChordNames { \mixedChords } \new Staff { \clef "treble\_8" \mixedChords }

 \new TabStaff { \mixedChords }

 >> }

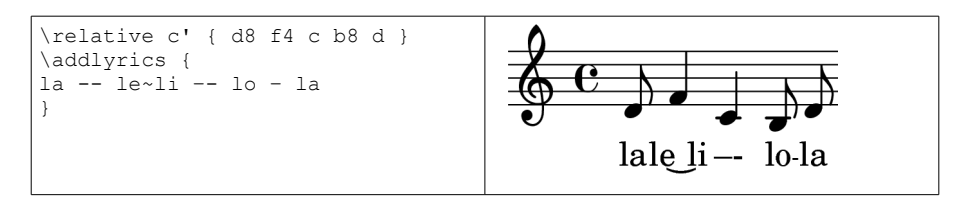

EDICIÓN DE PARTITURAS CON SOFTWARE LIBRE EDICIÓN DE PARTITURAS CON SOFTWARE LIBRE

### **EJEMPLO DE LILYPOND**

A continuación se muestra un fragmento del Himno de Andalucía en lenguaje Lilypond y el pentagrama resultante.

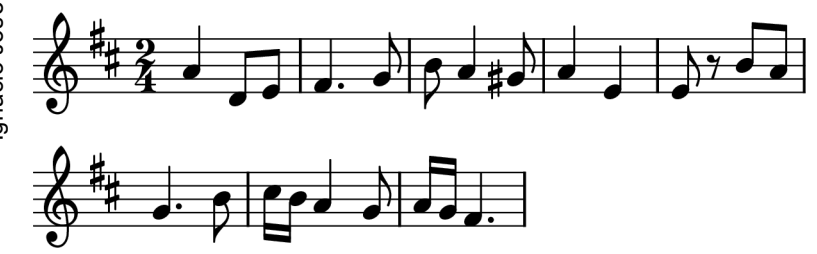

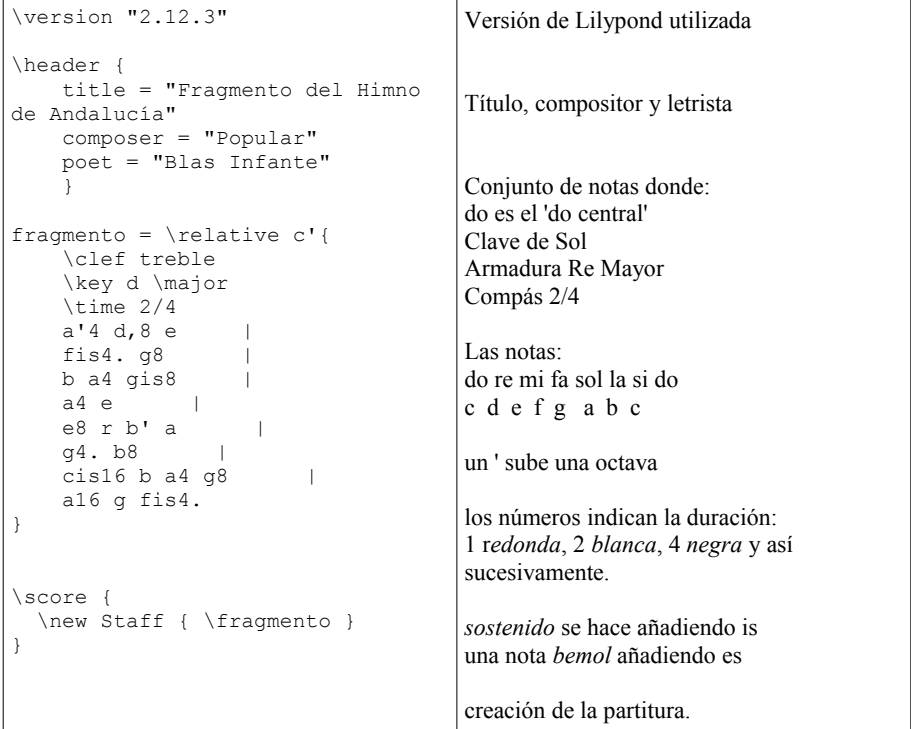

#### **TRABAJAR CON LILYPOND**

Lilypond es un programa que no dispone de interfaz gráfica, por lo que tendremos que utilizarlo desde la línea de comandos de nuestro sistema operativo. Previamente tendremos que haber creado un fichero de texto con la descripción en lenguaje Lilypond de la partitura que deseamos procesar, a este fichero se le suele poner de extensión *.ly*. Por tanto desde la línea de comandos para obtener un fichero en pdf de la partitura tendremos que introducir: >lilypond texto-lilypond.ly

Esto mostrará por pantalla:

```
GNU LilyPond 2.12.3 
Procesando «texto-lilypond.ly» 
Analizando... 
Interpretando la música... 
Preprocesando los objetos gráficos... 
Buscando el número de páginas ideal... 
Disponiendo la música en una página... 
Dibujando los sistemas... 
Salida de la página hacia «texto-lilypond.ps»... 
Convirtiendo en «./texto-lilypond.pdf»...
```
Lilypond acepta diferentes opciones para modificar su comportamiento, las principales son:

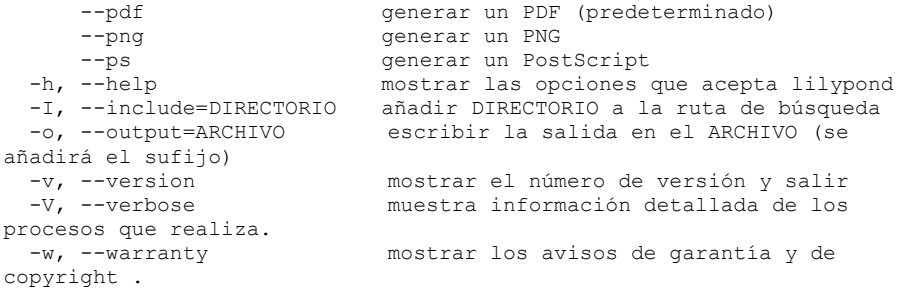

La posibilidad de utilizar Lilypond desde la línea de comandos del sistema operativo tiene muchas ventajas como la posibilidad de realizar trabajos desatendidos, generar colas de trabajo o llamar desde otros programas a Lilypond para que realice su labor. Pero para el trabajo diario de una persona que edite partituras no es una opción cómoda, por lo que existen diferentes entornos de trabajo e interfaces gráficas para facilitarnos su manejo.

# **INTERFAZ GRÁFICA**

Como ya hemos comentado el proyecto de Lilypond no ha desarrollado una interfaz gráfica, pero si podemos encontrar otros proyectos que nos pueden ayudar a suplir esta carencia. Se tratan de aplicaciones de software libre que permiten la edición y reproducción visual de partituras, con la posibilidad de exportar estas al formato de Lilypond. Por ejemplo: GNU Denemo<sup>9</sup>, Canorus<sup>10</sup>, Rosegarden<sup>11</sup> o MuseScore.

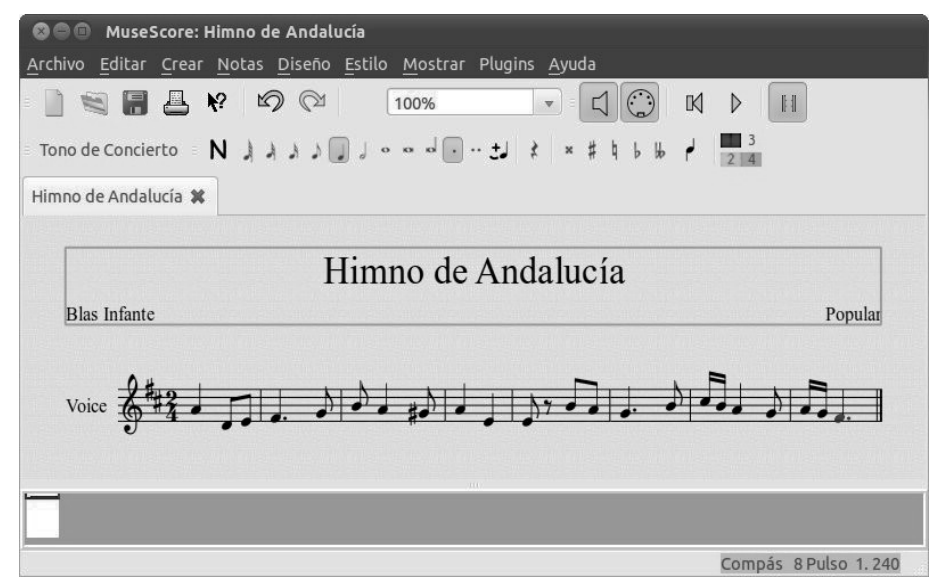

Edición del ejemplo anterior del Himno de Andalucía mediante MuseScore

**MuseScore** (http://musescore.org/es) es un editor visual de partituras con un manejo sencillo y similar a otras alternativas comerciales muy conocidas. Dispone de un estupendo asistente para comenzar la creación de una nueva partitura, que es ideal para principiantes y un rápido inicio para las personas experimentadas. Puede ser la mejor opción para iniciarse en la edición de partituras mediante software libre, pues al permitir importar partituras en formato MusicXML y en MIDI estándar, podremos recuperar partituras que tengamos de otras aplicaciones anteriores. Posteriormente podremos exportar estas partituras a Lilypond y así lograr mejores resultados. No

<sup>9</sup> GNU Denemo en la literatura relacionada con Lilypond y GNU Denemo suelen referenciarlo como el editor visual de partituras de Lilypond. La página web del proyecto es: http://www.denemo.org.

<sup>&</sup>lt;sup>10</sup> Canorus es un editor visual de partituras multiplataforma, pero aún está en desarrollo. Permite exportar e importar parcialmente del lenguaje de Lylipond. Más información sobre el proyecto en su web: http://canorus.berlios.de/.

<sup>&</sup>lt;sup>11</sup> Rosegarden es un secuenciador y editor de partituras para la plataforma GNU/Linux.

tendremos limitación por el sistema operativo, pues al igual que Lilypond es multiplataforma, funciona tanto en GNU/Linux como en Windows y MacOS X.

Además de estos editores, existen otros que sin ser gráficos disponen de diversas funcionalidades que nos hacen más fácil el trabajo con Lilypond. Por ejemplo: JEdit <sup>12</sup> o Frescobaldi.

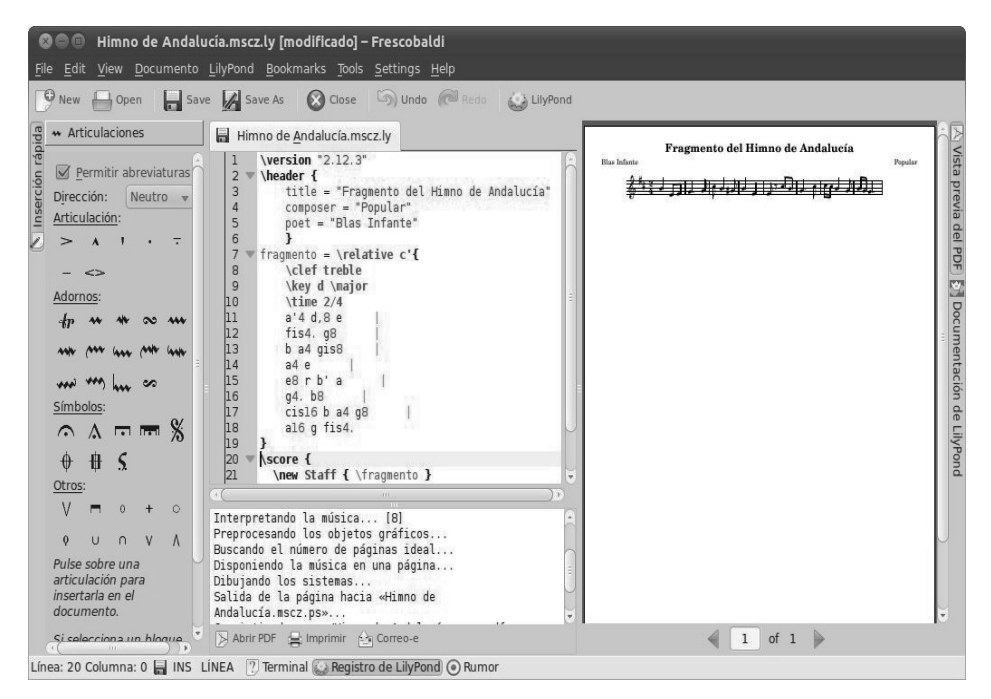

Edición del ejemplo anterior del Himno de Andalucía mediante Frescobaldi

**Frescobaldi** (http://frescobaldi.org/) es un entorno de trabajo, que integra un editor con el procesamiento en Lilypond para la generación de los formatos de salida, y su posterior reproducción o visualización.

Sus principales características son:

• un **asistente** para la generación de **nuevas partituras,** donde fácilmente podemos introducir los títulos y los encabezamientos, las partes y la configuración de la partitura.

<sup>&</sup>lt;sup>12</sup> JEdit es editor programado en Java lo cual permite su ejecución en múltiples sistemas operativos, además permite colorear la sintaxis de diferentes lenguajes y entre ellos reconoce el de Lilypond.

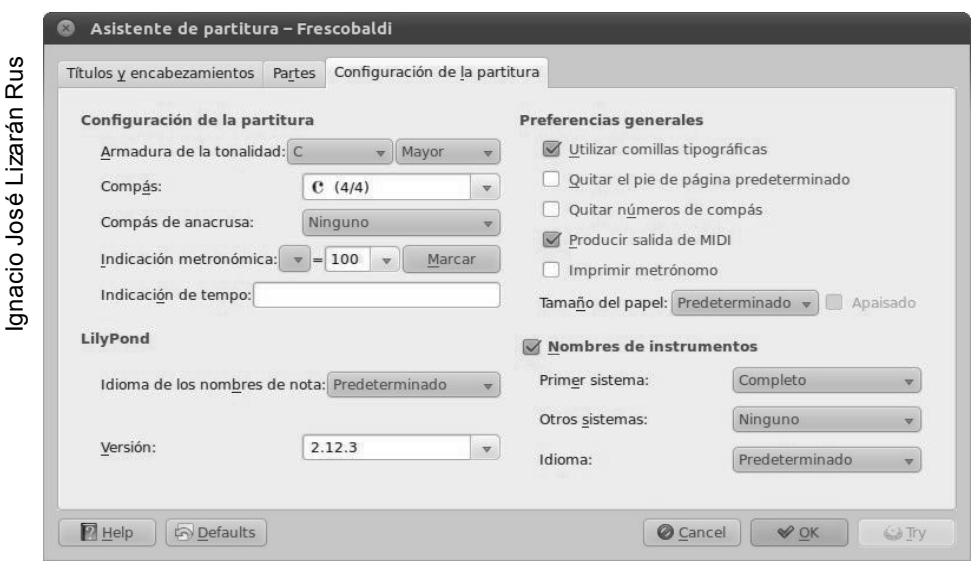

Asistente de creación de nuevas partituras en Frescobaldi

- **Sintaxis resaltada por colores**. De forma similar a los editores de los entornos de programación de los lenguajes de desarrollo de aplicaciones informáticas, el editor de Frescobaldi nos identifica los términos que introducimos por colores según sean palabras reservadas del lenguaje, cadenas de caracteres, identificadores, etc. Esto permite una mayor facilidad en la lectura del lenguaje y una identificación más rápida de errores introducidos durante la transcripción al ser resaltados en rojo por el editor.
- **Ocultación de fragmentos de código**, algo que se agradece en partituras de gran extensión para reducir la lectura de fragmentos que no necesitamos o sabes que ya están correctos y en ese momento no son de interés.
- **Balanceo de llaves.** Cuando nos posicionamos o escribimos un cierre de llaves Frescobaldi nos resalta la llave de apertura a la que corresponde el cierre para que verifiquemos de esta forma que está correcto el balanceo de llaves.
- **Botonera para la inserción rápida** de articulaciones, adornos y símbolos.
- **Sistema de autocomplementación**. Cuando iniciamos la introducción de un termino, a medida que vamos introduciendo caracteres, Frescobaldi nos va ofreciendo los diferentes términos que se pueden utilizar en ese lugar. Esto ahorra tiempo en la escritura y evita errores en la introducción de términos.
- **Documentación sensible al contexto**.

- **Integración de visualizador de PDF**, con posibilidad de pulsar sobre la notación musical y saltar al lenguaje Lilypond que ha generado la notación correspondiente.
- **Vinculación con la aplicación Rumor** para la entrada de la notación musical desde un teclado MIDI.
- Posibilidad de incorporar **extensiones** con nuevas funcionalidades como: corrección ortográfica, exportación en formato HTML del lenguaje Lilypond de la partitura, etc.

### **INTEGRACIÓN DE PARTITURAS Y TEXTO**

Lilypond nos ofrece unos resultados excelentes para la creación de partituras, pero además nos posibilita la incorporación de sus capacidades en la redacción de nuestros textos de LaTeX, Texinfo, HTML y DocBook, con fragmentos de partituras.

Por ejemplo, para el caso de HTML directamente dentro de nuestra página web podemos incorporar:

```
<html><body>
<lilypond fragment relative=1>
\clef treble 
\key d \major 
\time 2/4 
a'4 d,8 e 
</lilypond>
</body>
</html>
```
Previo a la publicación de la página web deberemos procesar el fichero HTML con lilypond-book que realizará la conversión. Este genera una imagen en formato png para su visualización con un enlace para que se pueda descargar el lenguaje Lilypond que ha generado la notación musical. El fichero HTML resultante tendrá algo similar a:

```
<h+ml><body> 
<sub>o</sub></sub>
<a href="df/lily-ace312ec.ly"> 
   <img align="middle" border="0" src="df/lily-ace312ec.png"
alt="[image of music]"> 
  </a>
```
 $\langle$ /p> </body> </html>

En el navegador web podremos observar una imagen como la que se muestra a continuación.

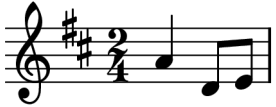

#### **OPENOFFICE.ORG Y LILYPOND**

La suite ofimática libre OpenOffice.org<sup>13</sup> dispone de un procesador de textos WYSIWYG14 llamado *Writer* con unas prestaciones similares o superiores a muchos otros comerciales. Este procesador puede ser de gran utilidad para la escritura de documentos de texto junto a fragmentos de música gracias a la extensión *OOoLilypond*<sup>15</sup> de Samuel Hartmann.

Esta extensión nos permite incorporar fragmentos musicales como imágenes dentro del texto, mediante el lenguaje Lilypond. Estos fragmentos musicales son modificables en cualquier momento sin necesidad de salir del procesador de textos.

Una vez instalada la extensión OooLilypond podemos incorporar un fragmento musical pulsando sobre el botón *Oly* de la barra de herramientas y obtendremos el siguiente dialogo:

<sup>&</sup>lt;sup>13</sup> OpenOffice.org es un conjunto de aplicaciones de software libre, constituido por un procesador de textos, hoja de cálculo, presentaciones, herramientas para el dibujo vectorial y base de datos. Está disponible para múltiples plataformas incluidas Microsoft Windows y GNU/Linux.

<sup>14</sup> WYSIWYG es el acrónimo de What You See Is What You Get - "lo que ves es lo que obtienes".

<sup>15</sup> Pagina web de OooLilypond: http://ooolilypond.sourceforge.net/

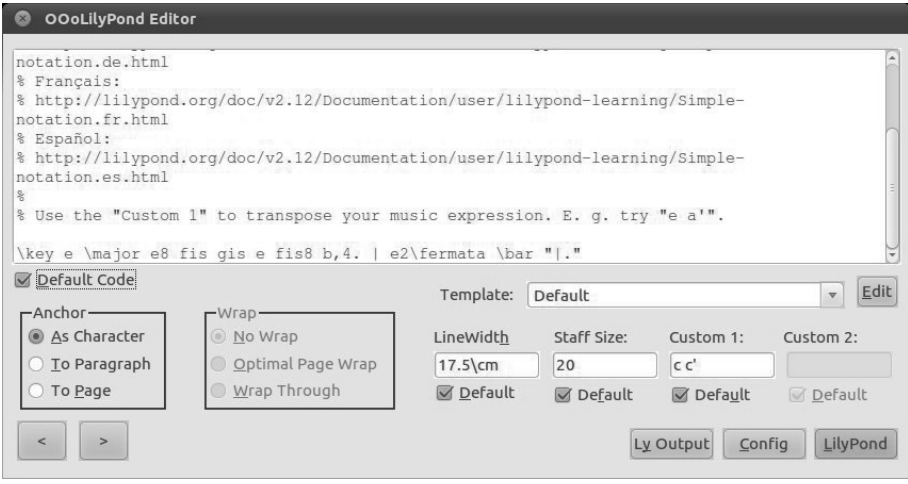

Dialogo de edición de OooLilypond

El mayor espacio del dialogo lo ocupa la área de edición donde introducir el lenguaje Lilypond, donde por defecto nos muestra un ejemplo: *\key e \major e8 fis gis e fis8 b,4. | e2\fermata \bar "|.".* 

Para la correcta integración de Lilypond con el procesador de textos no se permite la incorporación directa de todas las características propias de Lilypond, pues en especial todo lo relacionado con el formato de la página podría chocar con el formato del documento que se está editando. Por lo tanto OooLilypond utiliza una serie de plantillas (Templates) con el fin de parametrizar algunos valores de configuración. Donde podemos apreciar que la longitud (LineWidth) y tamaño (StaffSize) del pentagrama se establece mediante parámetros. Se disponen de otros parámetros personalizados (Custom 1 y 2) según la plantilla, para el caso de la plantilla *Default* el campo *Custom 1* se refiere la instrucción *\relative* de Lilypond. En cuanto al posicionamiento de la imagen (Anchor) lo podemos vincular al carácter (As Character), párrafo (To Paragraph) o página (To page).

Para que se muestre la imagen del fragmento músical pulsaremos sobre el botón *Lilypond* en el caso de producirse algún error con el texto introducido los errores se mostrarán al pie del dialogo y se podrán ver los distintos mensajes utilizando los botones de desplazamiento  $\langle y \rangle$  que están situados al pie izquierdo del dialogo. También podemos ver la salida de Lilypond pulsando sobre el botón *Ly Output.*

Podemos acceder a otros valores de configuración mediante el botón *Config,* para establecer los valores por defecto que obtendremos con el dialogo de edición de OooLilypond, además de indicar donde se encuentran las plantillas y la instalación

de Lilypond. También podremos indicar que formato de la imagen sea png o eps y la resolución de la imagen en puntos por pulgadas.

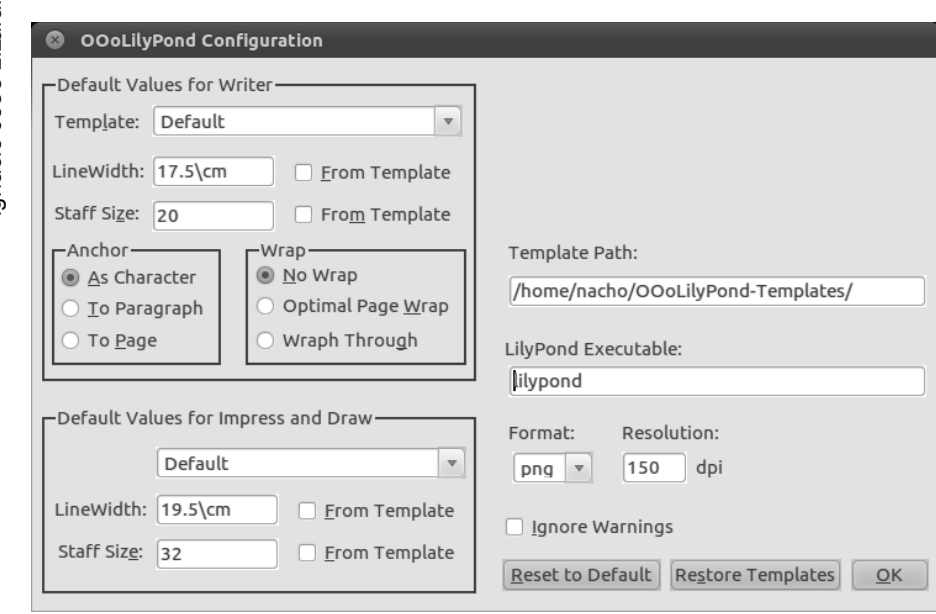

Dialogo de configuración de OooLilypond

# **MÁS QUE UNA IMPRESIÓN BELLA**

Las posibilidades que brinda Lilypond van más allá de las que inicialmente se planteó su creador. El lenguaje Lilypond nos permite representar una partitura mediante un lenguaje formal abierto<sup>16</sup>, legible por una persona y analizable por un ordenador con un costo de computación mucho menor que en la manipulación de imágenes.

Este lenguaje nos ofrece la posibilidad de crear bases de datos de partituras que ocuparan un lugar muchos más reducido al tratarse de texto, pero además con la posibilidad de poder realizar búsquedas sobre las partituras y su audición. Podemos utilizar el propio lenguaje para describir un fragmento de una obra que deseamos localizar en la base de datos, un ejemplo lo podemos encontrar en el Proyecto WITCHCRAFT del departamento de Ciencias Computacionales de la Universidad de Utrecht, que tiene como objetivo desarrollar un sistema de búsqueda de melodías sobre un fondo de canciones folclóricas Holandesas.

<sup>&</sup>lt;sup>16</sup> Lilypond dispone de un lenguaje abierto en referencia a su desarrollo colaborativo entre los miembros del proyecto y no tener ninguna restricción para su utilización o modificación.

Existen otros proyectos que simplemente realizan una labor de recopilación de partituras en formato Lilypond, como pueden ser: El proyecto Mutopia<sup>17</sup> (http://www.mutopiaproject.org), Choral Public Domain Library (Biblioteca Coral de Dominio Público - http://www.cpdl.org), Proyecto Biblioteca Internacional de Partituras Musicales (http://imslp.org), Nénuvar (http://nicolas.sceaux.free.fr/), Musipedia (http://www.musipedia.org), etc.

Para una buena identificación de una obra musical son necesarios los íncipits, y para su manejo en base de datos es necesaria una codificación que sea legible de forma cómoda por las personas y que al mismo tiempo sea manejable computacionalmente. En las Jornadas metodológicas de catalogación de fondos musicales de la Iglesia Católica en Andalucía en 1988, desarrolladas en el Centro de Documentación Musical de Andalucía, el profesor López-Calo hace referencia a la necesidad de utilizar el lenguaje "Plaine and easie code"18 para codificar los íncipits por parte del RISM (Répertoire International des Sources Musicales - United Kingdom and Ireland) y así crear una referencia internacional para la catalogación de las obras musicales. Actualmente podemos ver que el RISM está utilizando "Plaine and easie code", pero además está facilitando estos mismo íncipits en Lilypond.

Por último, y no por ello menos relevante, hay que destacar el proyecto de investigación "*Herramienta de transcripción automática de partituras musicales de importancia dentro del patrimonio documental Andaluz mediante reconocimiento óptico de caracteres musicales*" de la Universidad de Málaga. Este interesante proyecto hace uso de Lilypond para transcribir la fuente digitalizada tanto a notación antigua original de la partitura como a notación musical moderna.

## **CONCLUSIONES**

Decidir que editor de partituras elegir dependerá de las necesidades de cada individuo y de los recursos que disponga a su alcance. Las posibilidades que nos brinda Lilypond y en general el software libre son muchas. Probablemente requiera un mayor esfuerzo al comienzo con respecto a otros editores comerciales pero los resultados nos pueden compensar extraordinariamente<sup>19</sup>.

<sup>&</sup>lt;sup>17</sup> Mutopia está recopilando partituras de dominio público solamente en lenguaje Lilypond, hasta la fecha disponen de 1672 partituras, principalmente de música clásica y predomina el piano sobre el resto de los instrumentos.

<sup>&</sup>lt;sup>18</sup> Plaine and Easie Code, fue creado por Barry S. Brook y Gould Murray con la intención de poder representar la notación musical mediante caracteres disponibles en una máquina de escribir, con fines bibliográficos.

 $19$  Andrew Hawryluk, ha utilizado en profundidad finale y lilypond y realiza una interesante comparación en su página web: http://www.musicbyandrew.ca/finale-lilypond-1.html

### **BIBLIOGRAFÍA**

BARBANCHO PÉREZ, Isabel, TARDÓN GARCÍA, Lorenzo J., BARBANCHO PÉREZ, Ana María, MARTÍNEZ SOLAESA, Adalberto. *Herramienta de transcripción automática de partituras musicales de importancia dentro del patrimonio documental Andaluz mediante reconocimiento óptico de caracteres musicales.* Junta de Andalucía. Consejería de Cultura. *Papeles del Festival de música Española de Cádiz,* 2007-2008, nº 3 p. 247-333. Coordina: Centro de Documentación Musical de Andalucía. DL GR/1984-2008. ISSN 1886-4023.

CARREIRA, Xoán M., comp. *Jornadas Metodológicas de catalogación de fondos musicales de la Iglesia Católica en Andalucía 18 y 19 noviembre 1988 Granada.* Granada: Centro de Documentación Musical de Andalucía, 1990. DL GR/406-1990. ISBN 84-404-7106-8.

LEWIS, Richard J. *Digital Music Encoding as Cultural Practice*. University of East Anglia for the degree of Master of Music. Diciembre 2008.

LILYPOND development team. *Lilypond. The music typesetter.* 10ª edición, 2006.

*Lilypond notación musical para todos* [en línea]. Disponible en: http://lilypond.org [Consulta: 18 octubre 2010].

MCKAY, Cory. *Automatic Music Classification with jMIR*. Music Technology Area Department of Music Research Schulich School of Music McGill University, Montreal. Enero 2010.

NIENHUYS, Han-wen, NIEUWENHUIZEN Jan. *LilyPond, a system for automated music engraving* [en línea]. Colloquium on Musical Informatics, Mayo 2003. Disponible en: http://lilypond.org/web/images/FISL7-slides.pdf [Consulta: 19 octubre 2010].

NIENHUYS, Han-wen. *LilyPond, Automated music formatting and the Art of Shipping*[en línea]*.* Foro Internacional de Software Libre 2006. Disponible en: http://lilypond.org/web/images/thesis-erik-sandberg [Consulta: 19 octubre 2010].

RAINER TYPKE, Marc den Hoed, JUSTIN DE NOOIJER, Frans Wiering, REMCO C. Veltkamp. *A Ground Truth For Half A Million Musical Incipits* .Utrecht University, ICS . 15 Diciembre 2004.

RILM. *Repertorio internacional de literatura musical* [en línea]. Disponible en: http://www.rilm.org/ [Consulta: 28 octubre 2010].

SANDBERG, Erik. *Separating input language and formatter in GNU Lilypond* . Uppsala University . Department of Information Technology . 30 Marzo 2006 .

VILA, Francisco. *Lilypond ejercicios semanales* [en línea]. [España]: 20 de mayo de 2010. Disponible en: http://paconet.org/lilypond/libro.pdf [Consulta: 26 octubre 2010]